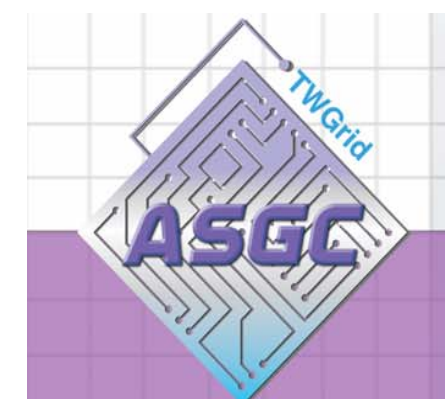

# **Workload Management System**

**Jason Shih WLCG T2 Asia Workshop Dec 2, 2006: TIFR**

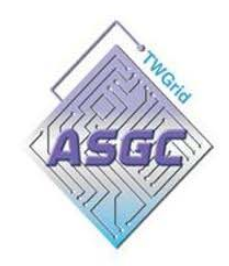

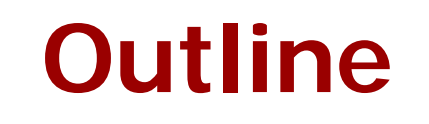

- WMS introduction
- Job Submission Sequence and WMS **Components**
- User Job submit

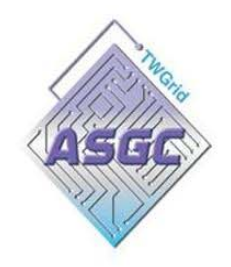

### **Need Workload Management System**

### **Why we need workload management system? Why we need workload management system?**

### ¾ **For Grid environment:**

need distributed scheduling and resource management.

#### ¾ **For a user:**

- To submit their jobs.
- To execute them on the "best resources".
- To get information about their status.
- To retrieve their output.

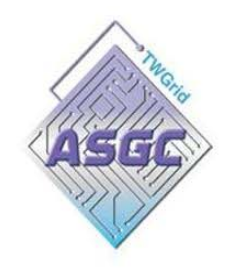

## **WMS Architecture**

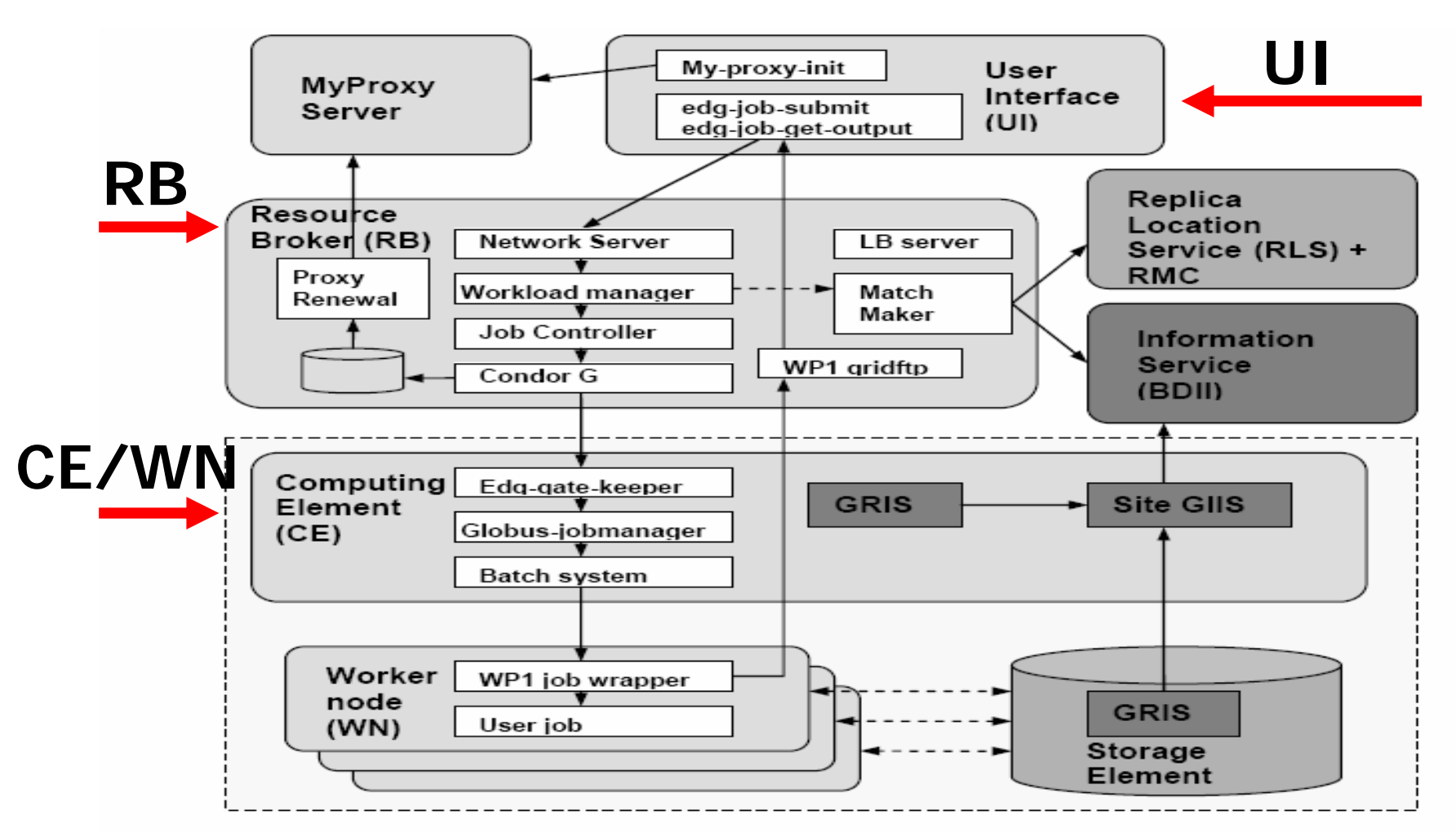

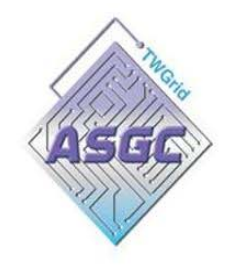

- WMS introduction
- $\bullet$ **• Job Submission Sequence and WMS Components Components**
- User Job submit

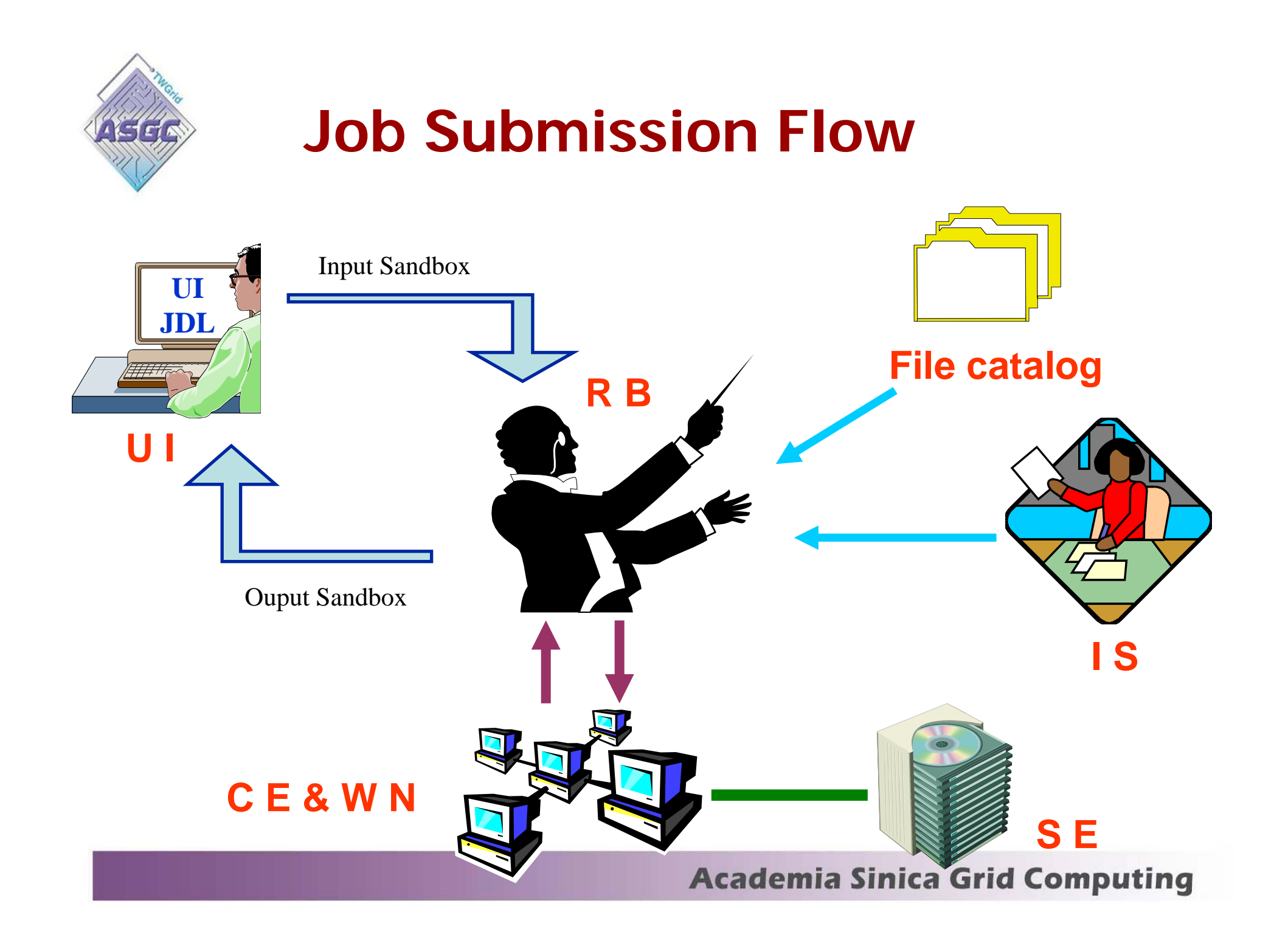

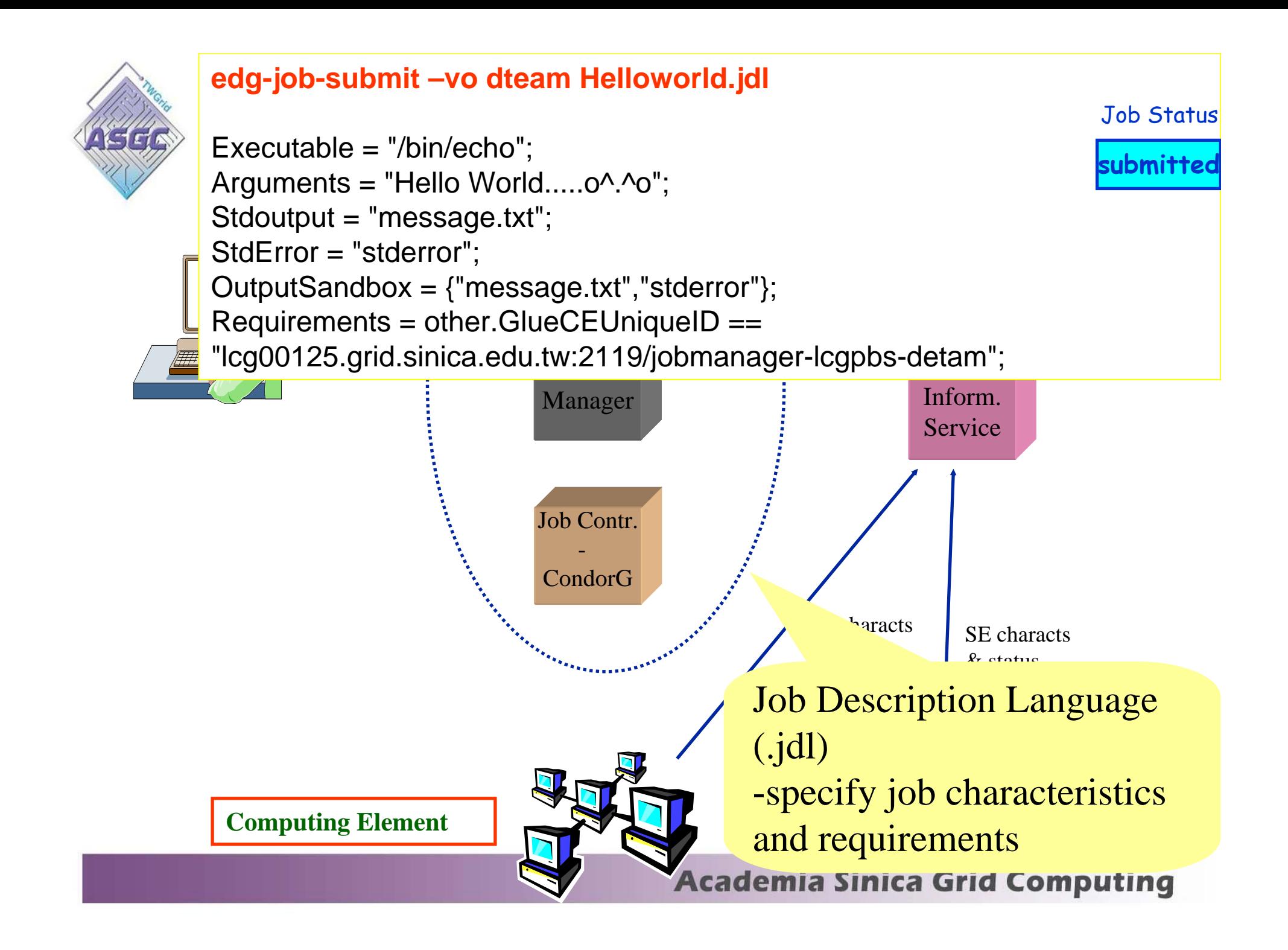

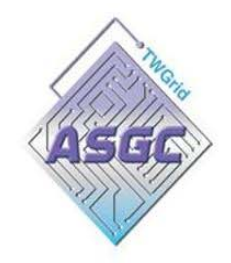

## **User Interface**

- **The user's interface to the Grid**.
- The basic functionalities are:
- list the computing resources
- submit a job,
- get the job status,
- cancel a job,
- -- retrieve the output of a job.

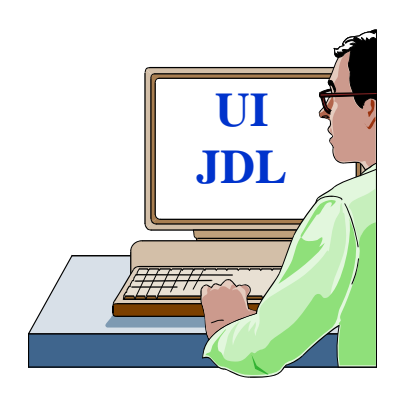

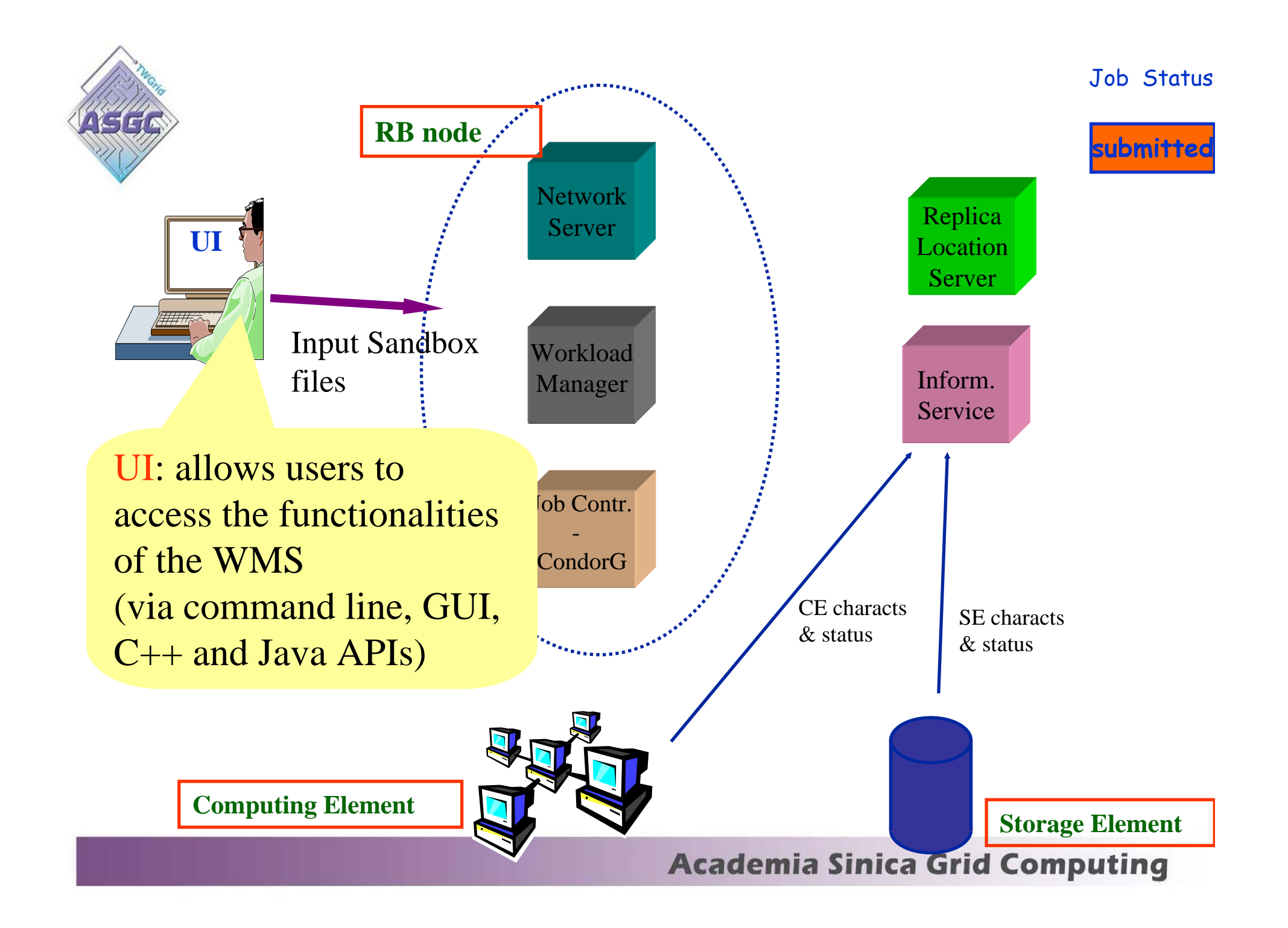

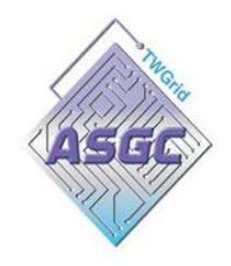

## **Resource Broker**

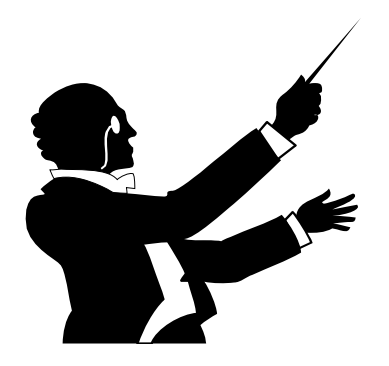

- Run the Workload Management System
	- To accept job submissions
- It provides a matchmaking service:
	- Dispatch jobs to appropriate Compute Element (CE)
	- Allow users
		- To get information about their status
		- To retrieve their output
- A configuration file on each UI node determines which RB node(s) will be used.

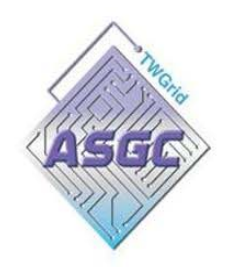

### **Resource Broker (NS & WM)**

### **Network Server Network Server** (NS)

- • Accepting incoming requests from the UI.
- •**Authenticates the user.**
- $\bullet$  Obtains a delegated full proxy from the user proxy.
- • Enqueues the job to the Workload Manager..

### **Workload Manager Workload Manager** (WM)

- • Calls **Matchmaker** to find the resource which best matches the job requirements.
- $\bullet$  Interacting with Information System and File catalog.
- $\bullet$  Calculates the ranking of all the matchmaked resource.

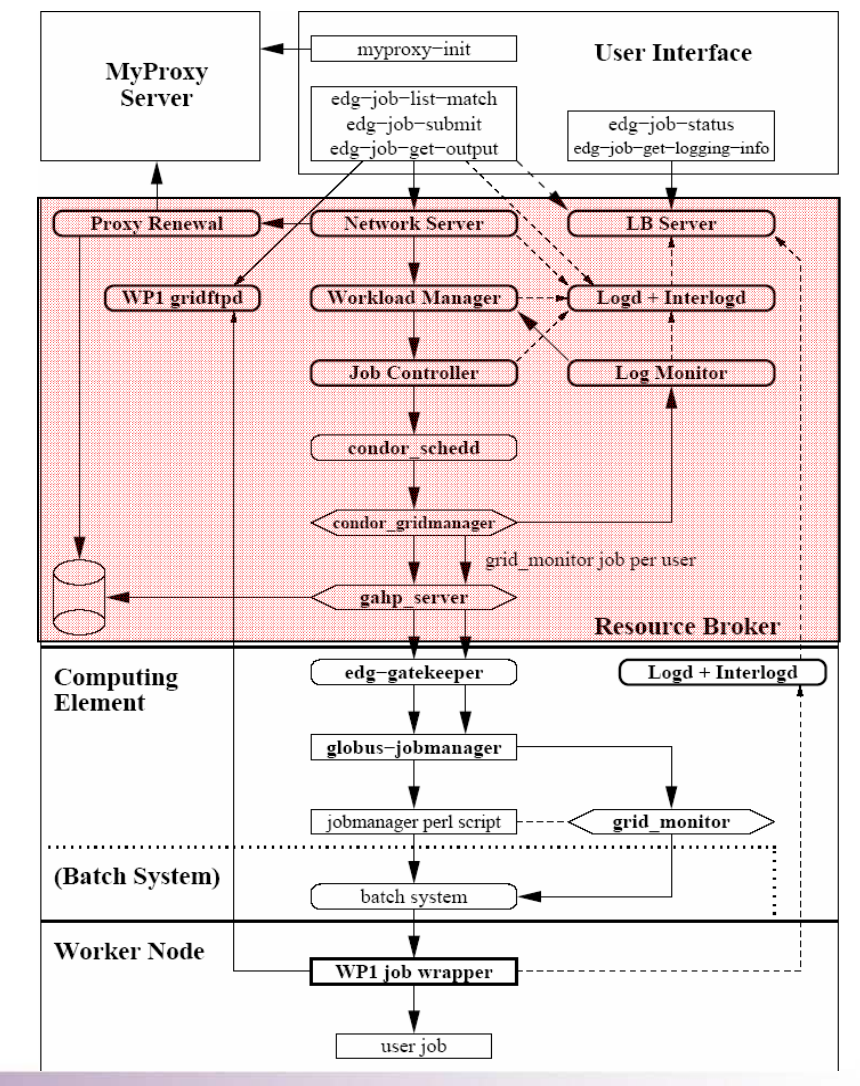

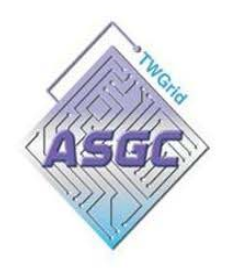

### **Resource Broker (JC & CondorG)**

#### **Job Controller Job Controller (JC)**

- • Converts the condor submit file into ClassAd
- •**hands over the job to CondorG.**

#### **Condor-G**

- • Condor-G is a Globus-enabled version of the Condor scheduler.
- •CondorG consists two elements:
- ¾ **condor\_gridmanager process:**
- $\bullet$  Interprets the ClassAD description and traslates it into RSL .
- • submits the job to the CE; and it submits an extra job (the **grid monitor**) per CE and per user to monitor the user jobs.
- ¾ **The GAHP server**
- • It is a GRAM client to contact the edggatekeeper .
- • It is a GASS server for the results from the grid monitor job.

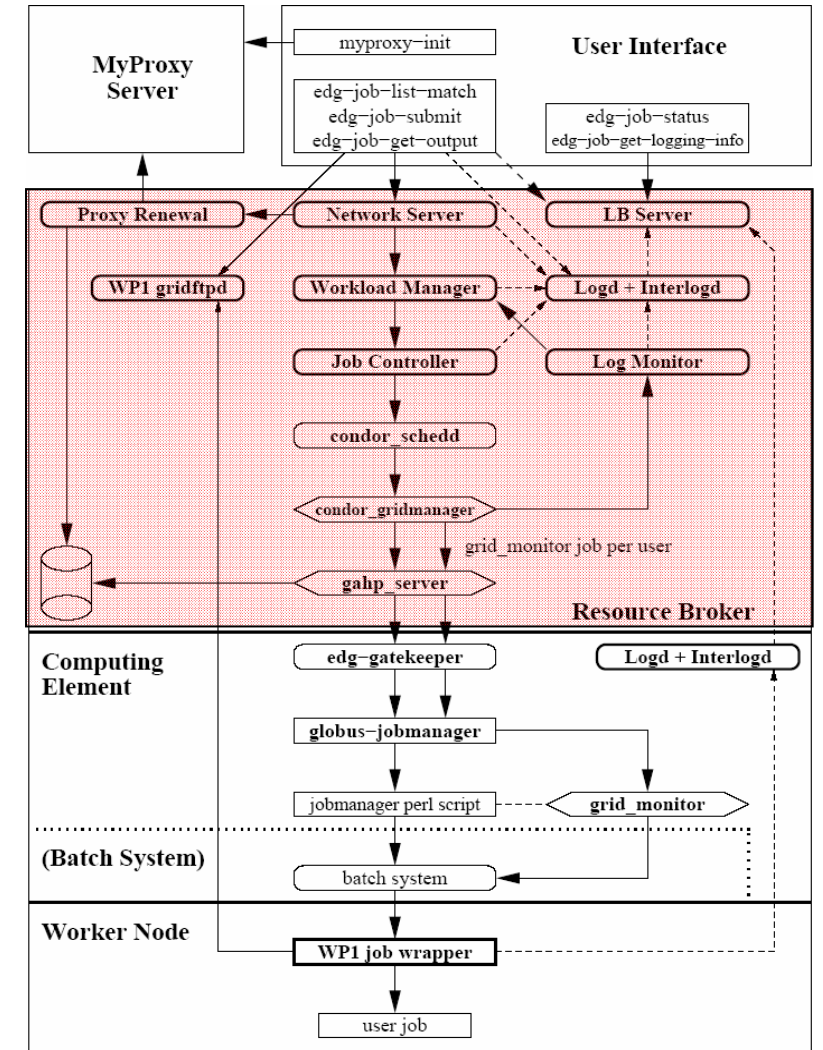

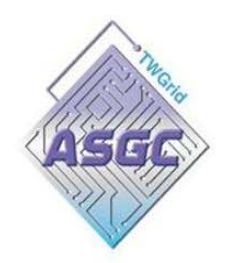

## **Resource Broker (LM & LB)**

### **Log Monitor Log Monitor (LM)**

- •Continuously parses Condor-G logs.
- • Looks for events concerning active jobs

#### **Logging and Bookkeeping (LB)**

- • All those information are stored by the **logging and bookkeeping** service.
- •Collection is done by LB local-loggers

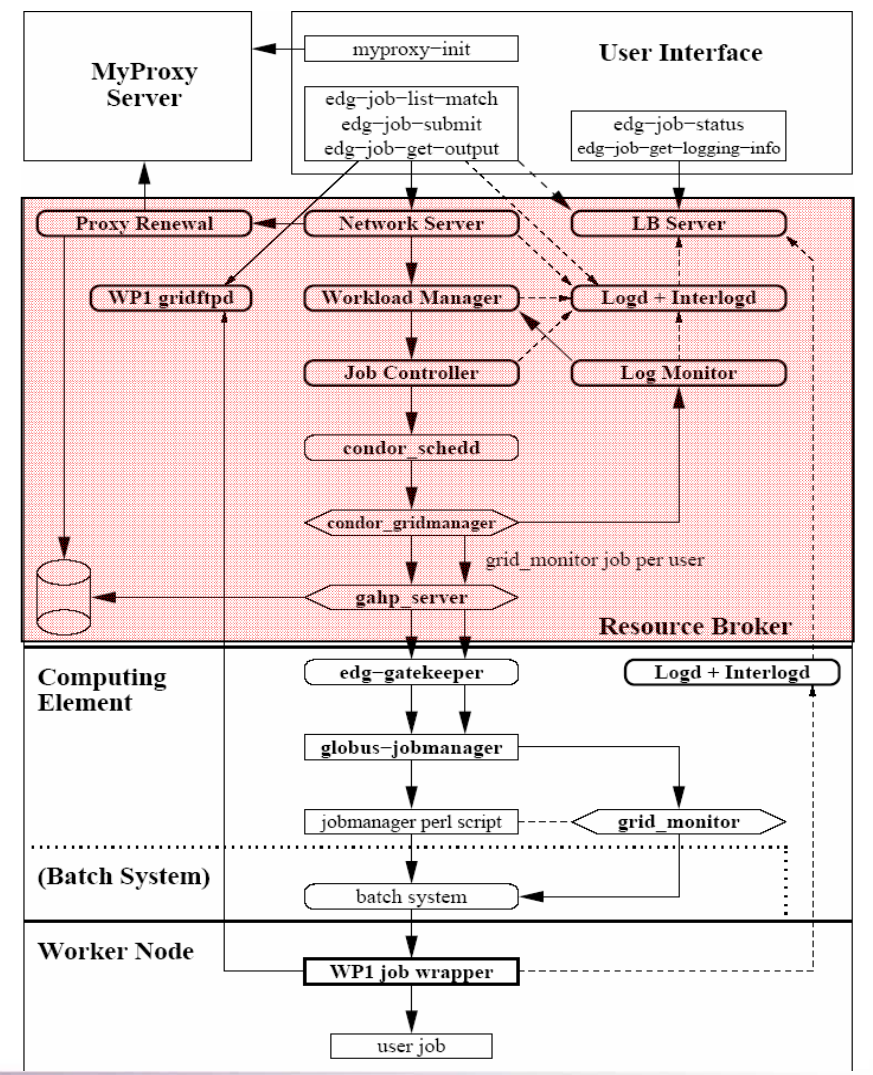

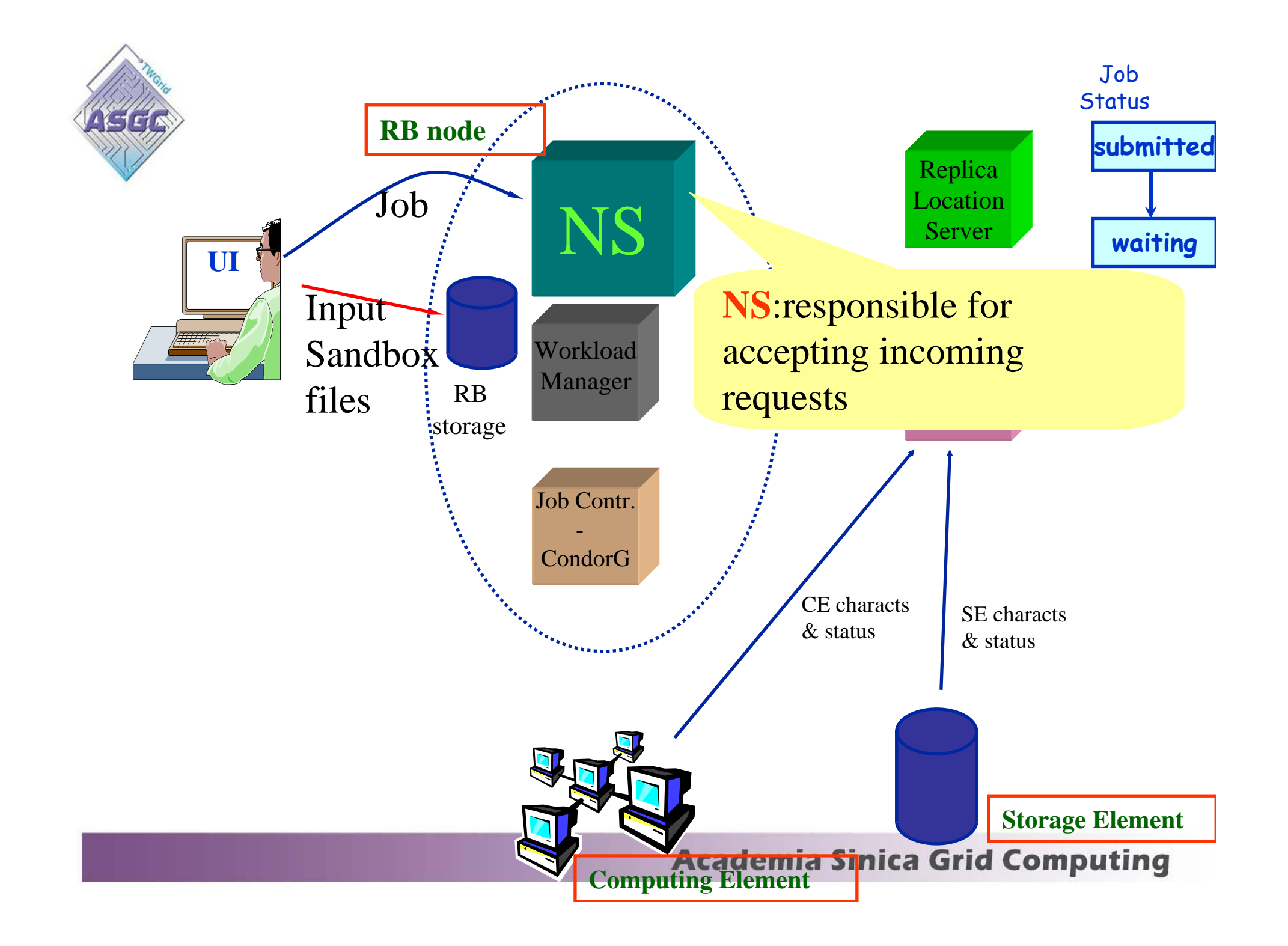

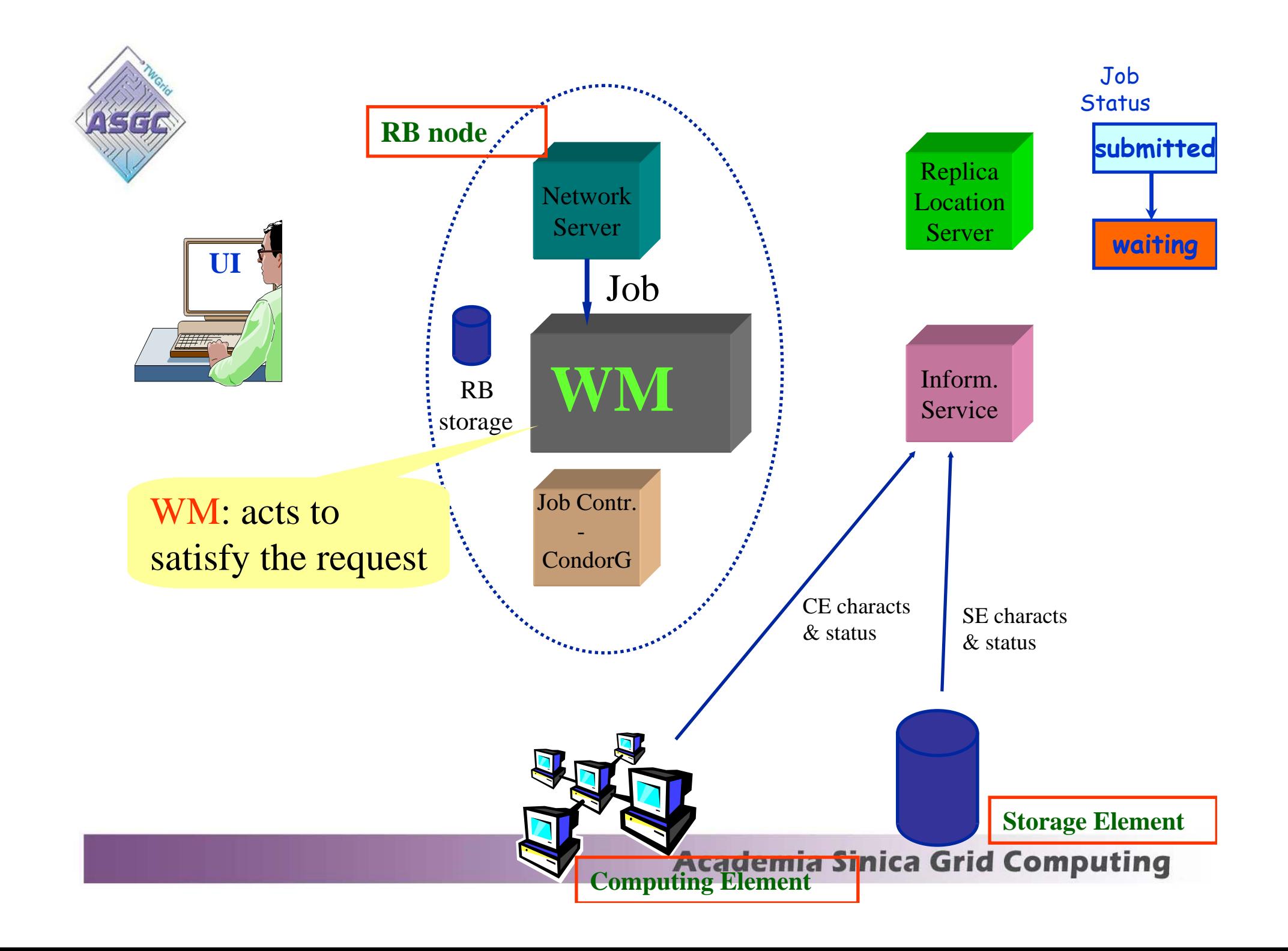

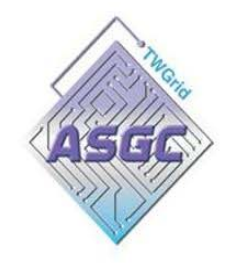

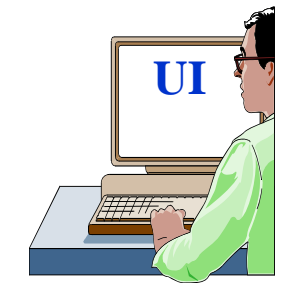

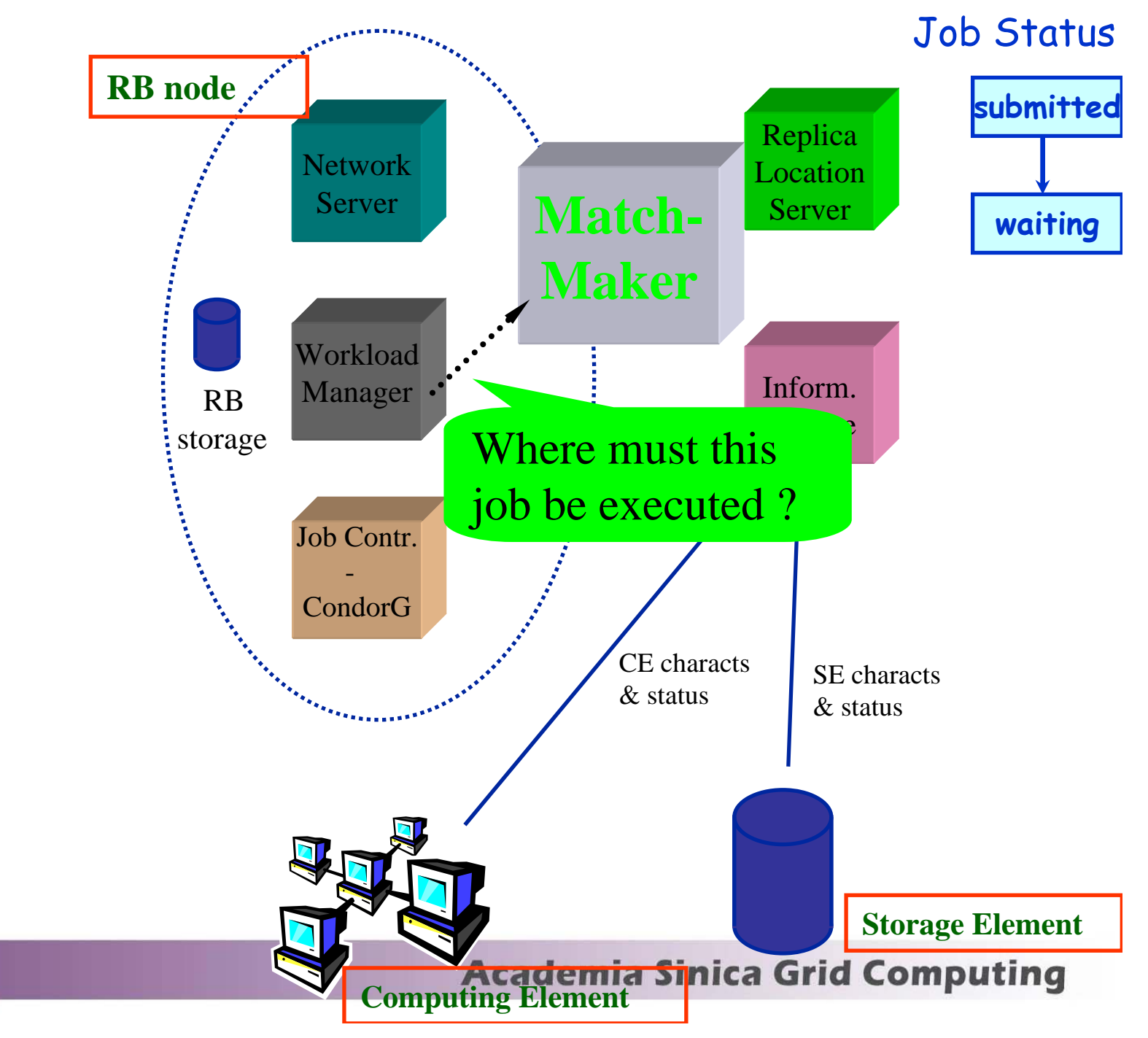

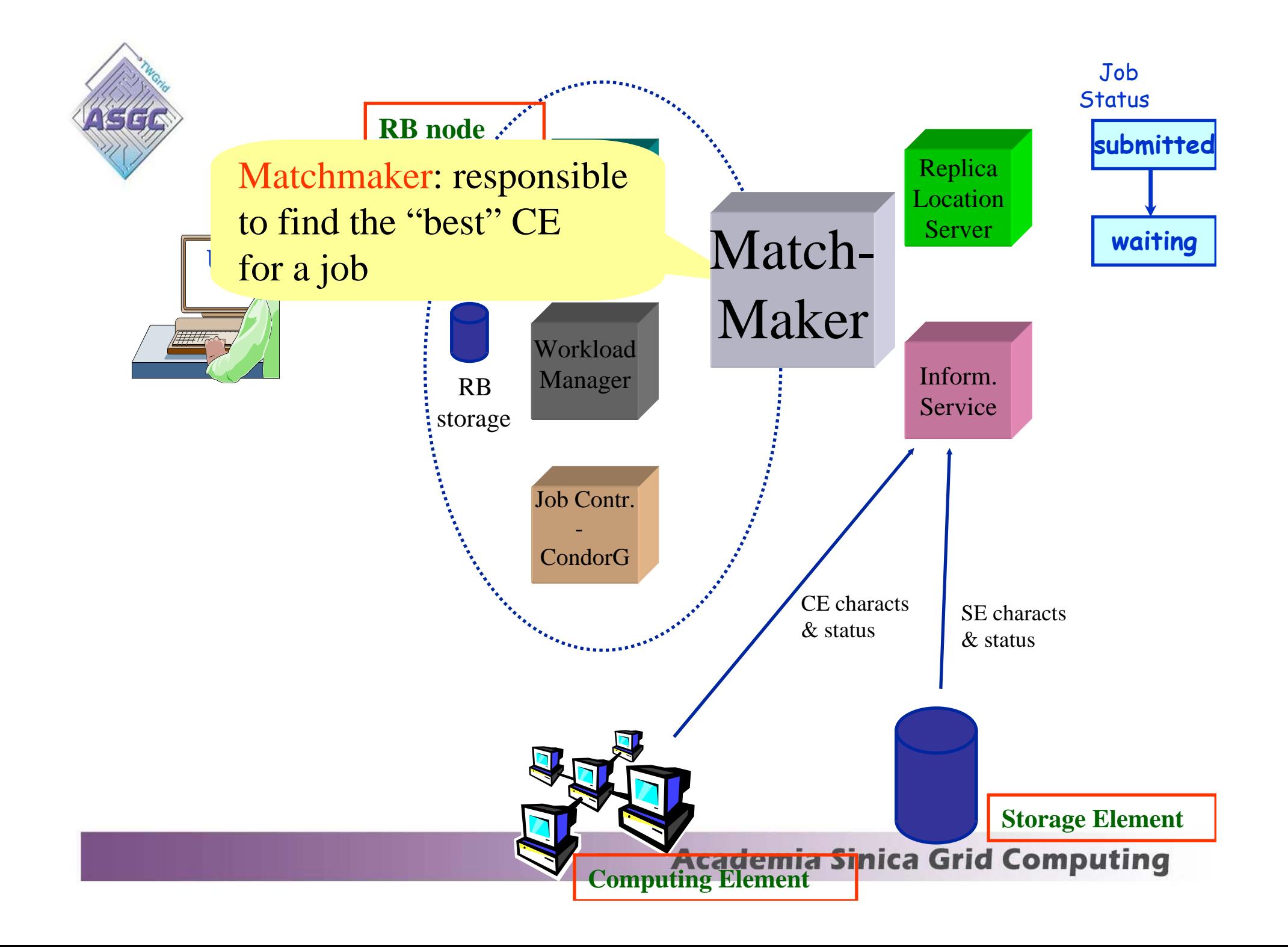

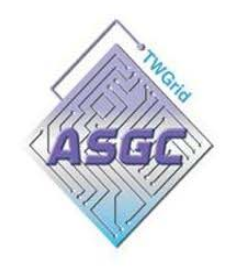

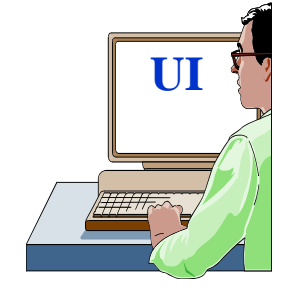

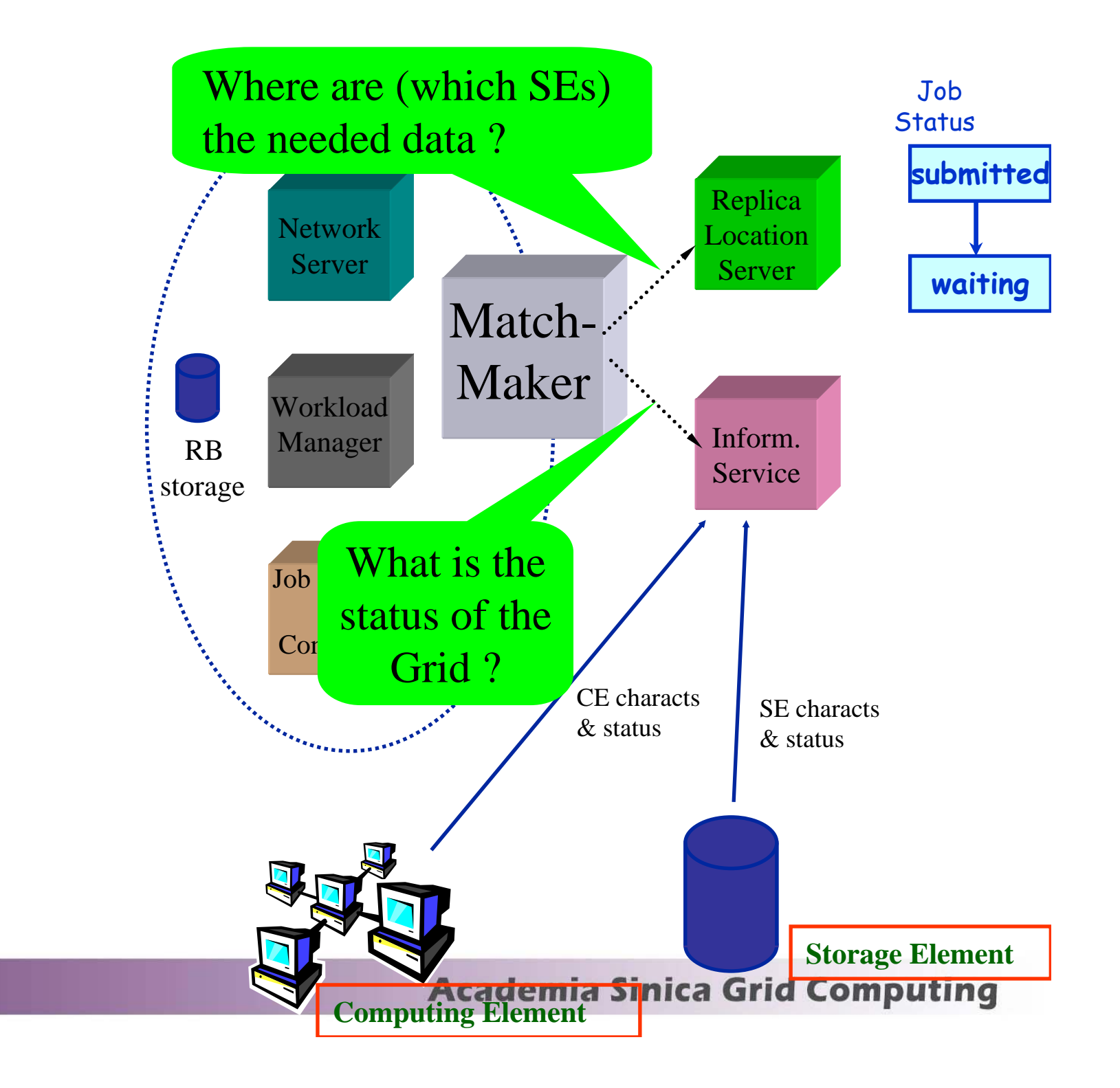

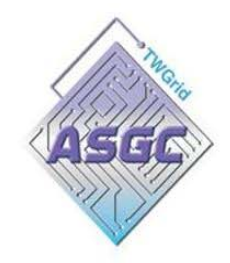

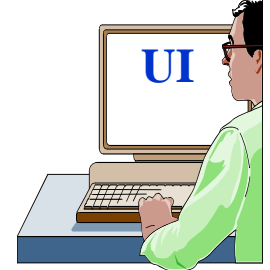

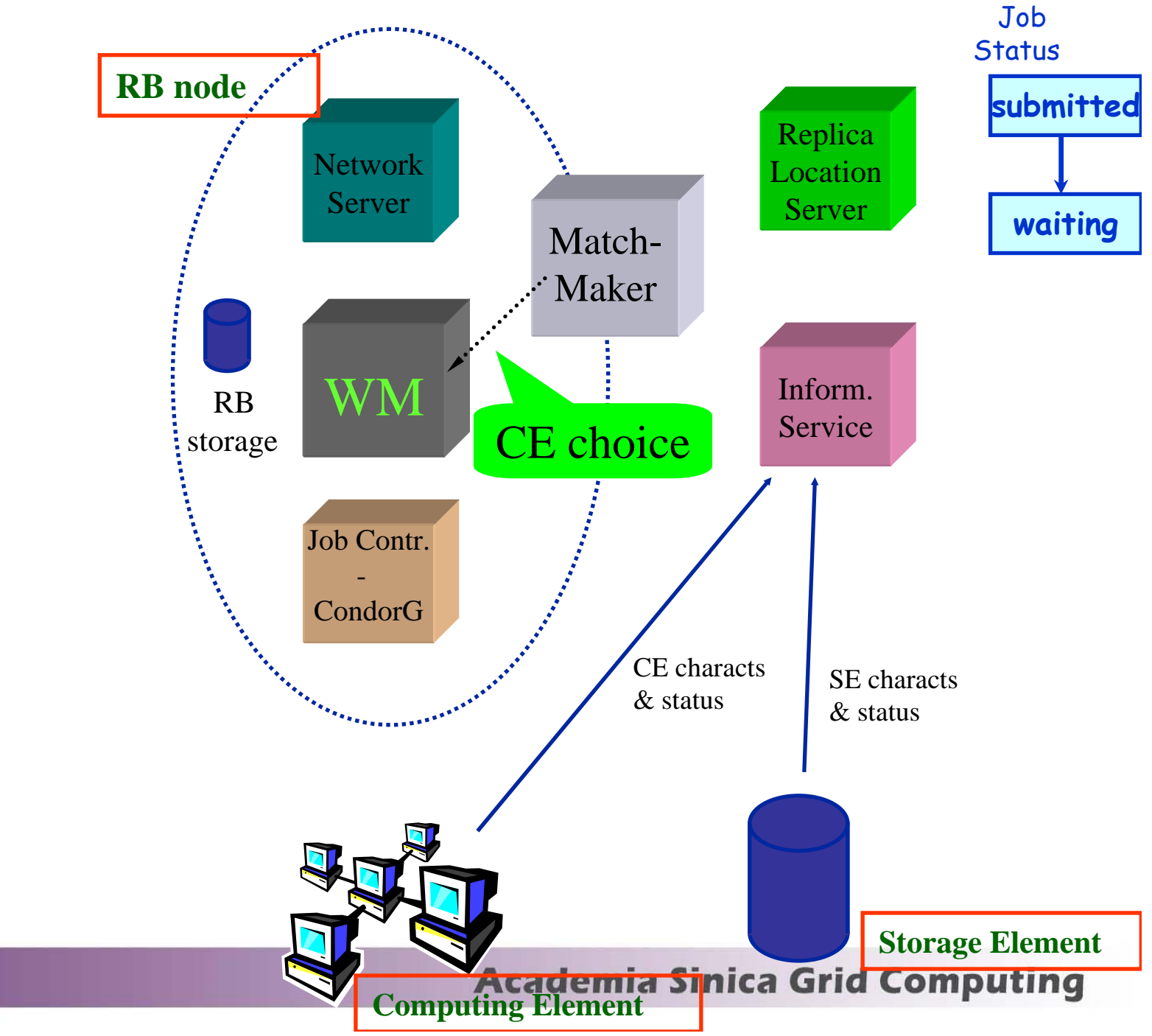

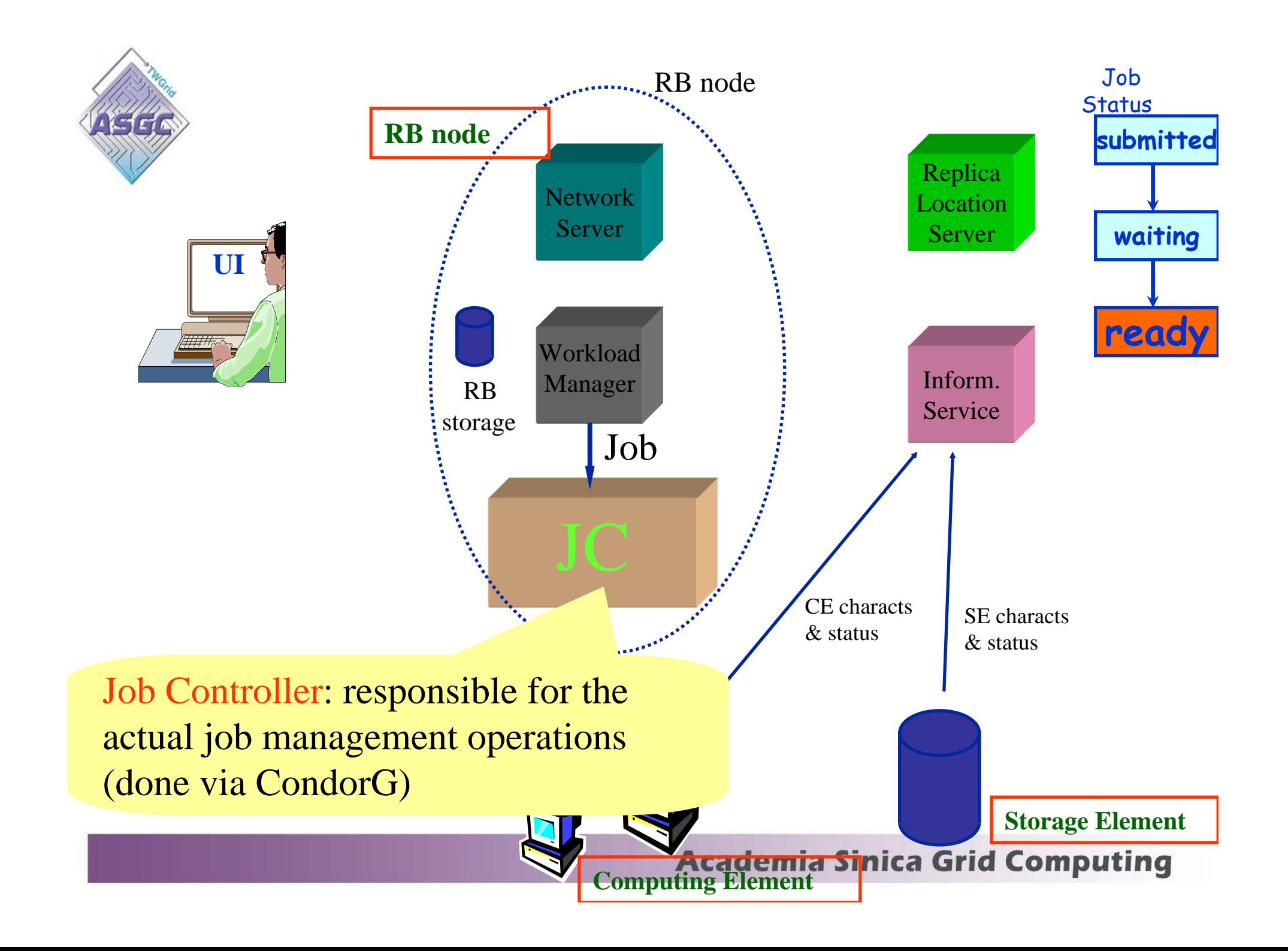

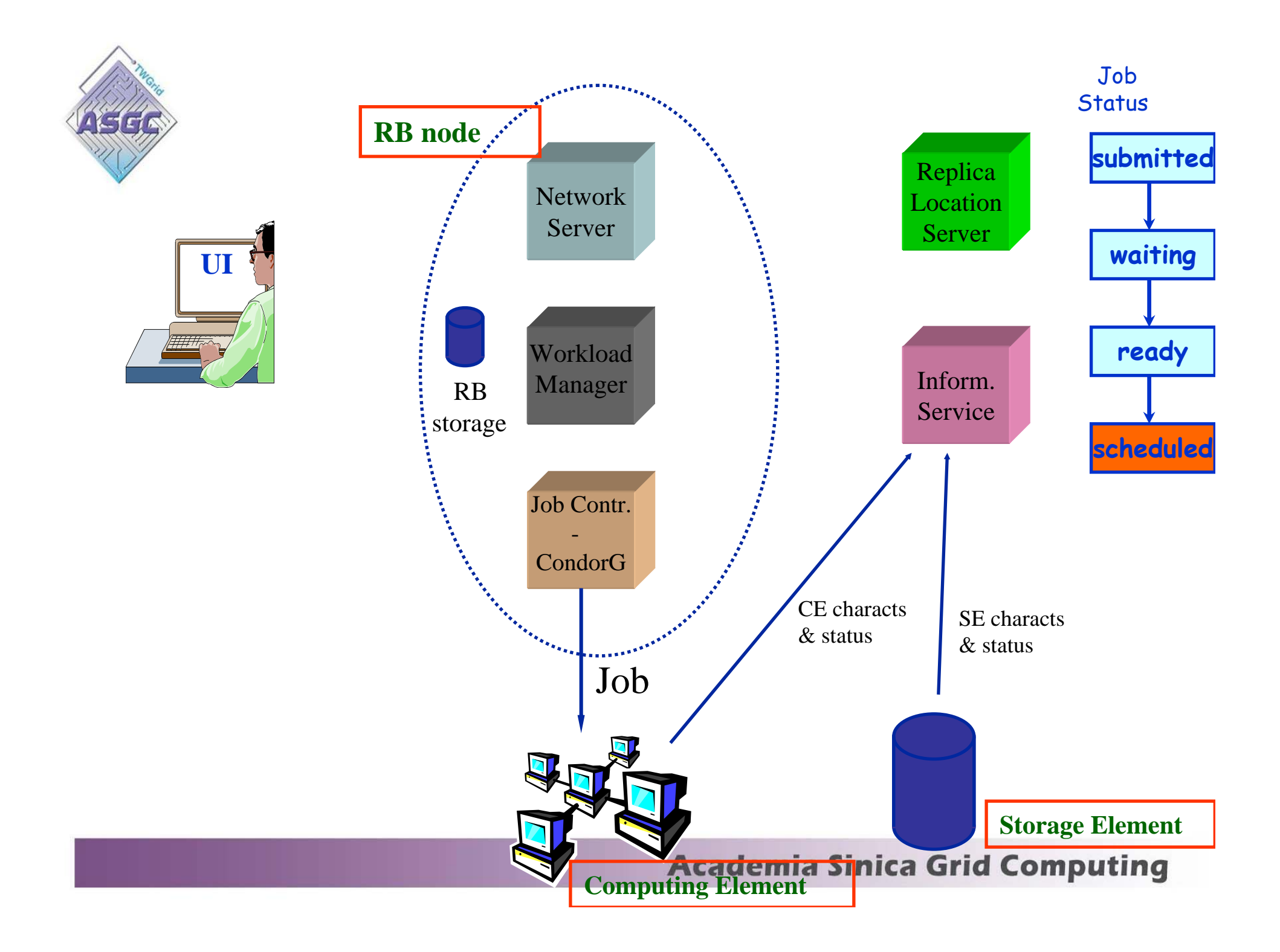

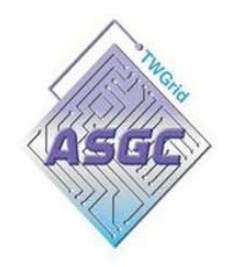

# **Computing Element (CE)**

- is the interface to a Grid computing nodes.
- The admitted format for CEId is:

<hostname>:<port>/jobmanager-<service><queue name>

- i.e :lcg00125.grid.sinica.edu.tw:2119/jobmanager-lcgpbs-dteam
- A Computing Element is built on a homogeneous farm of computing nodes (called **Worker Nodes**)
	- Each LCG-2 site runs at least one CE and a farm of WNs behind it.

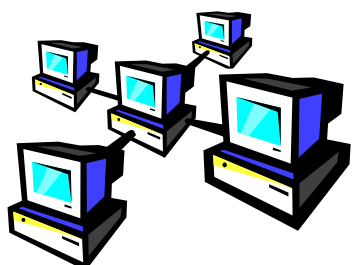

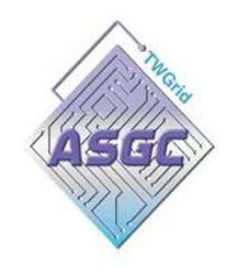

## **Computing Element**

**(Gatekeeper & Clobus-jobmanager)**

### **Gatekeeper Gatekeeper**

•**Grants access to the CE**

Authentication and authorization more complicate (compare to RB)

• **the gatekeeper**  accepts requests from Condor-G, **forks the globus-jobmanager.**

### **Globus -jobmanager jobmanager**

- • Offers an interface to the **local batch system.**
- •submits or cancel a job.

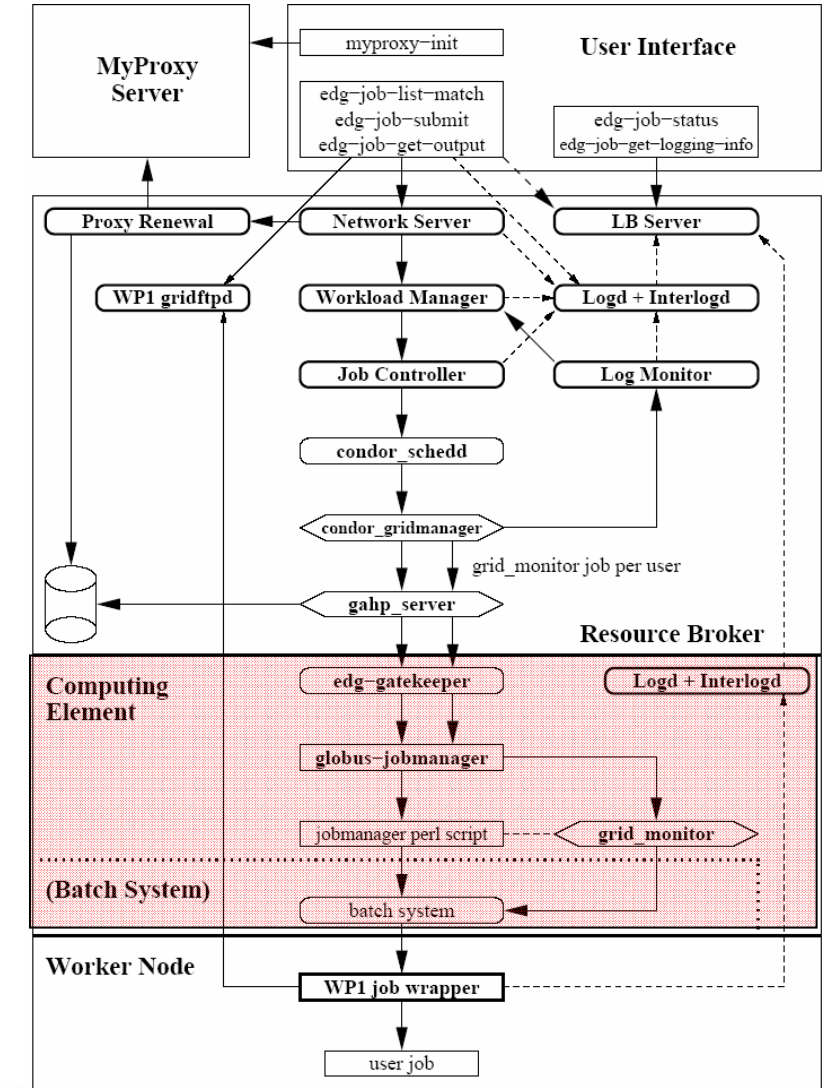

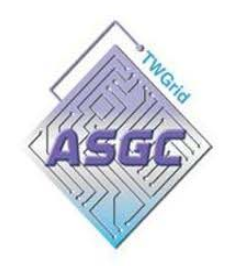

### **Computing Element (Batch System)**

### **Batch System Batch System**

- handles the job execution on the available local farmworker nodes.
- Batch System consists of:
	- -- torque (formerly known as OpenPBS) resource manager .
	- -- maui job scheduler.

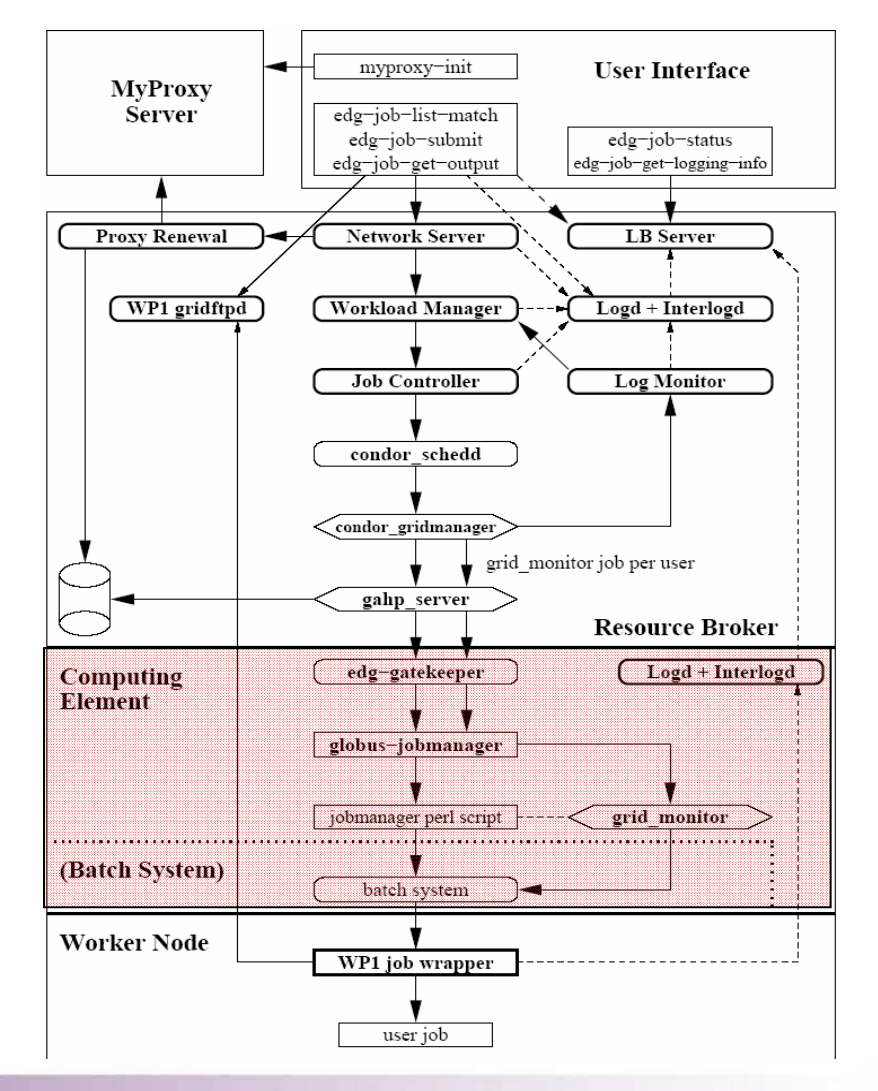

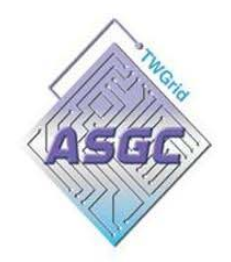

## **Worker Node**

### **Worker nodes Worker nodes**

- It is the host executing the job .
- A set of WNs managed by a CE constitues a computing cluster.
- A cluster MUST behomogeneous.
- is probably the simplest part of the Grid .
- The WN runs the job wrapper

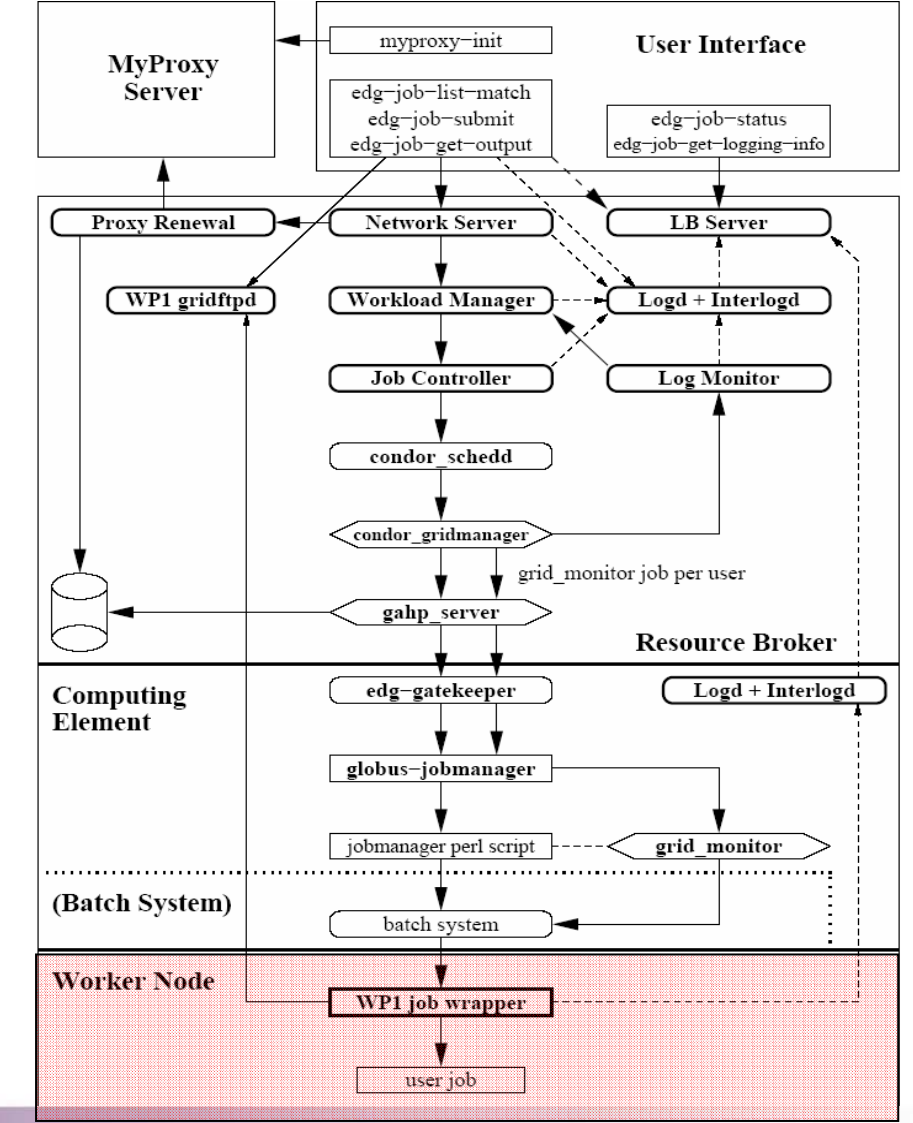

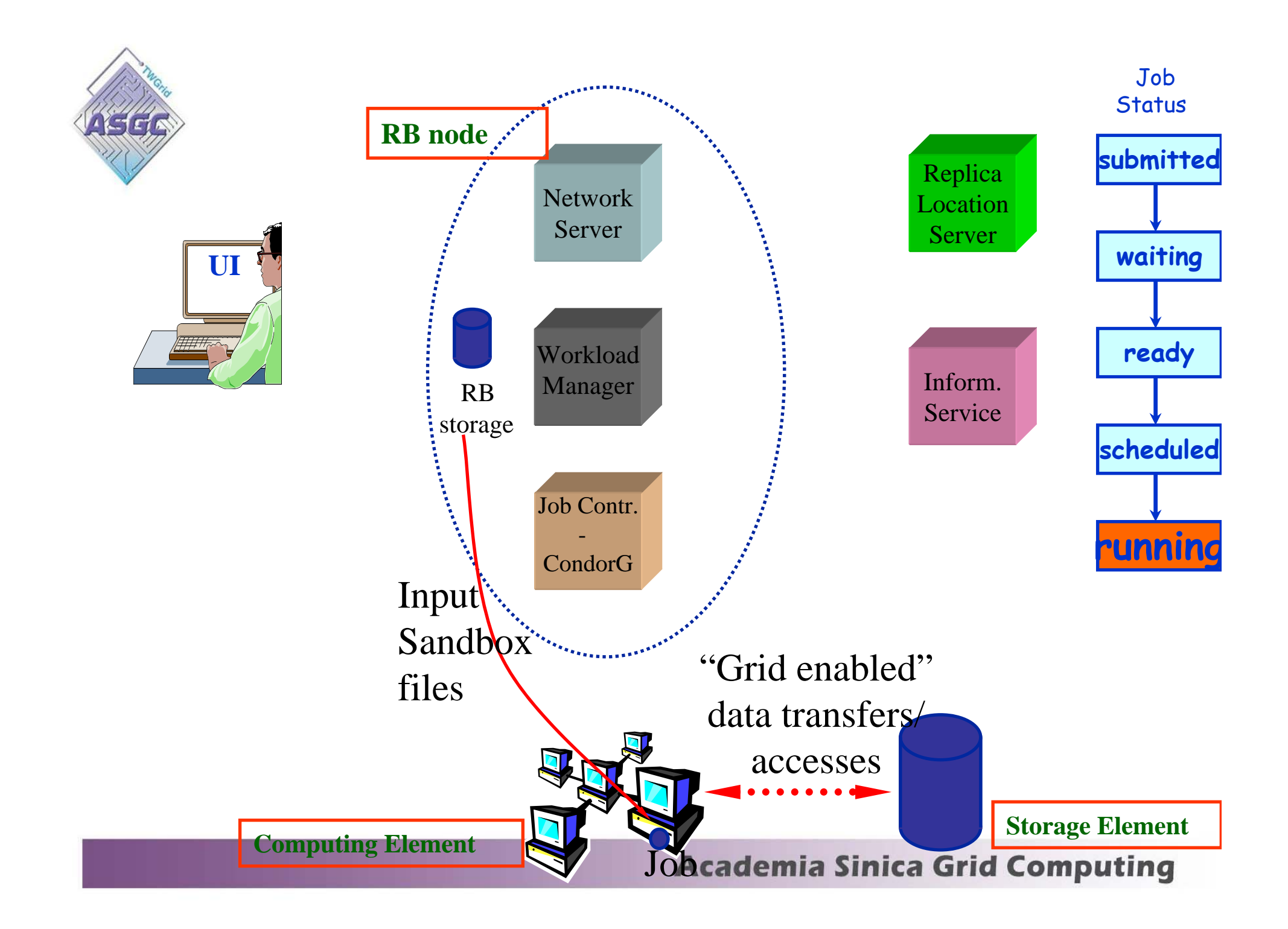

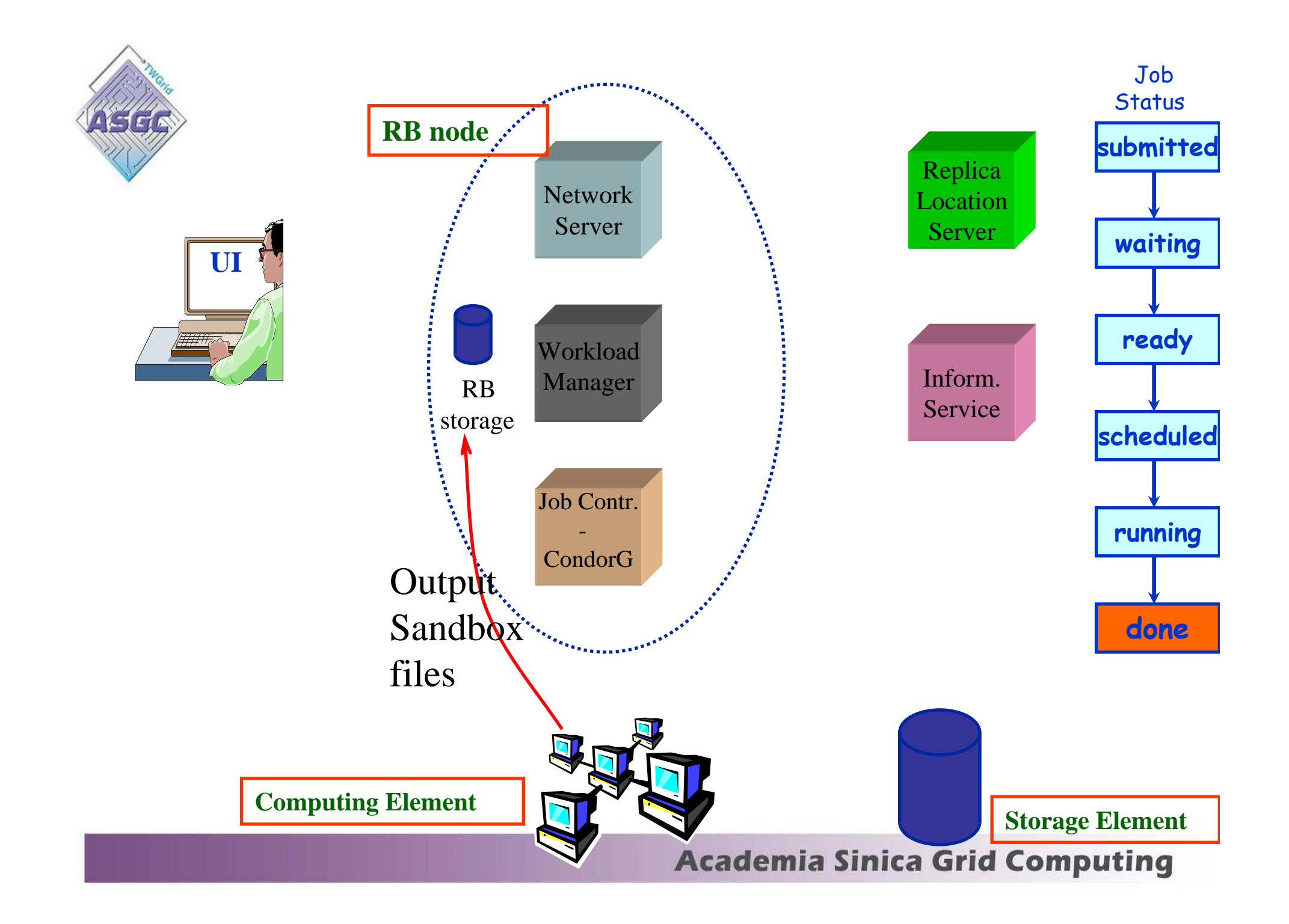

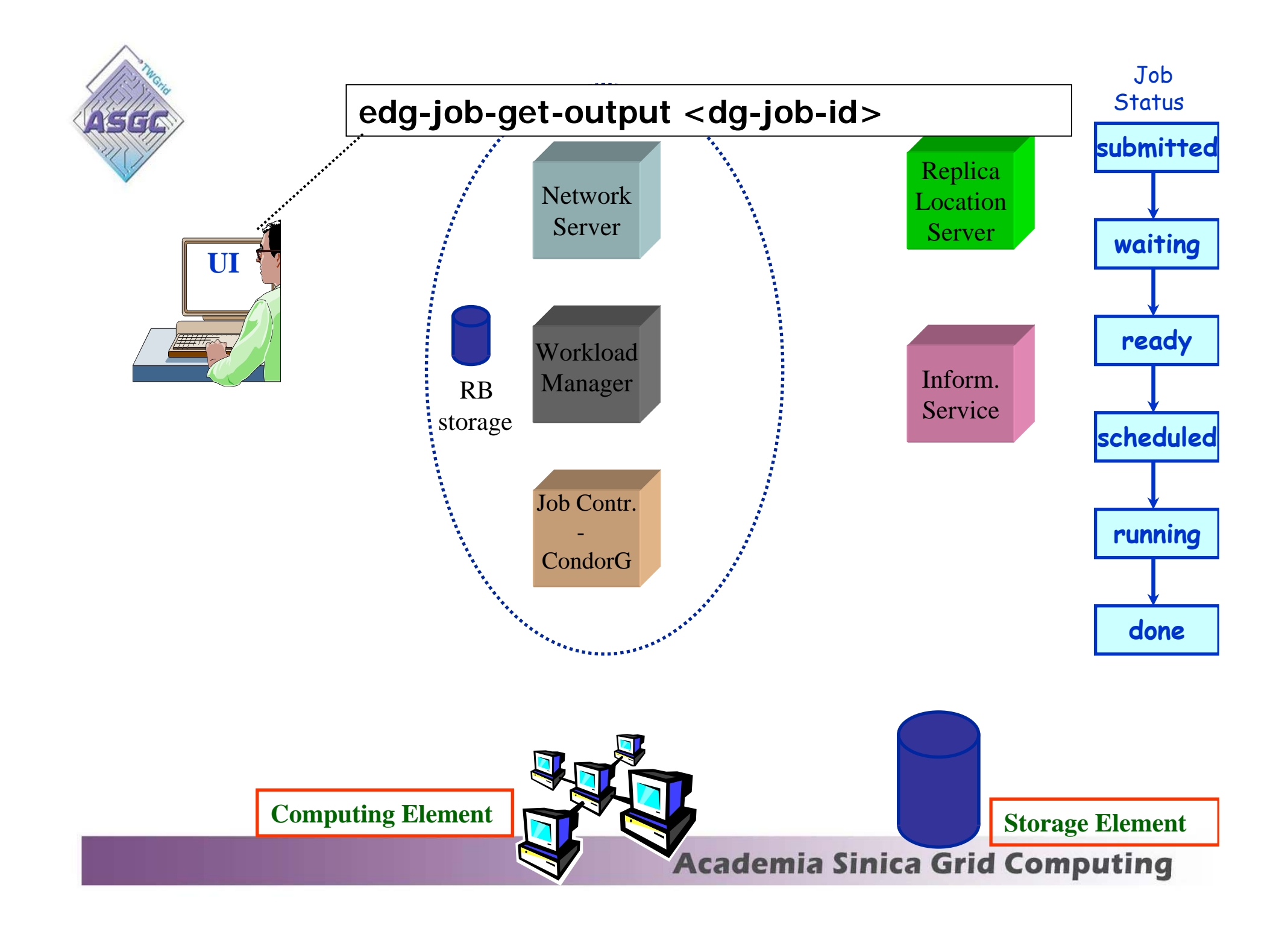

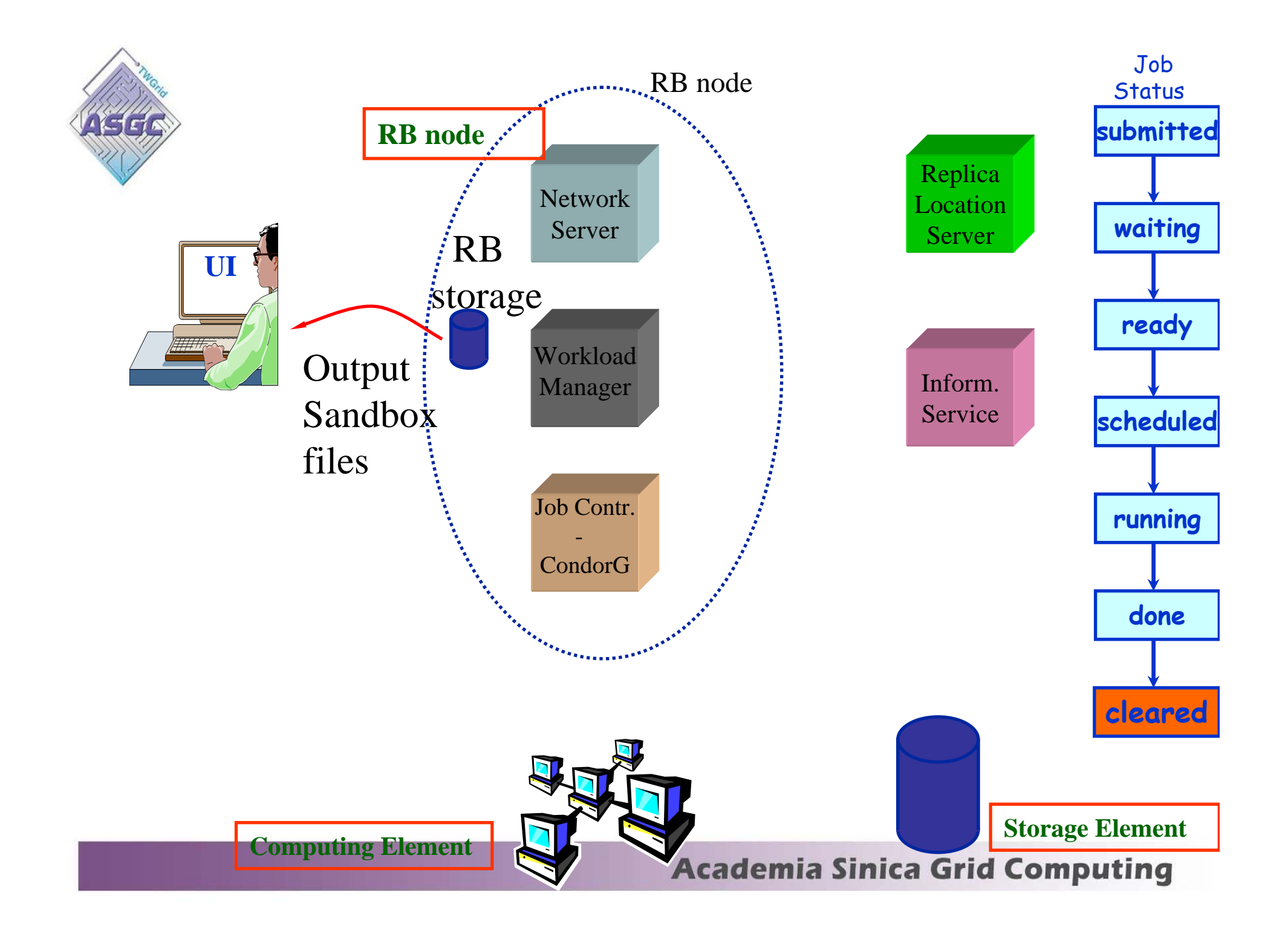

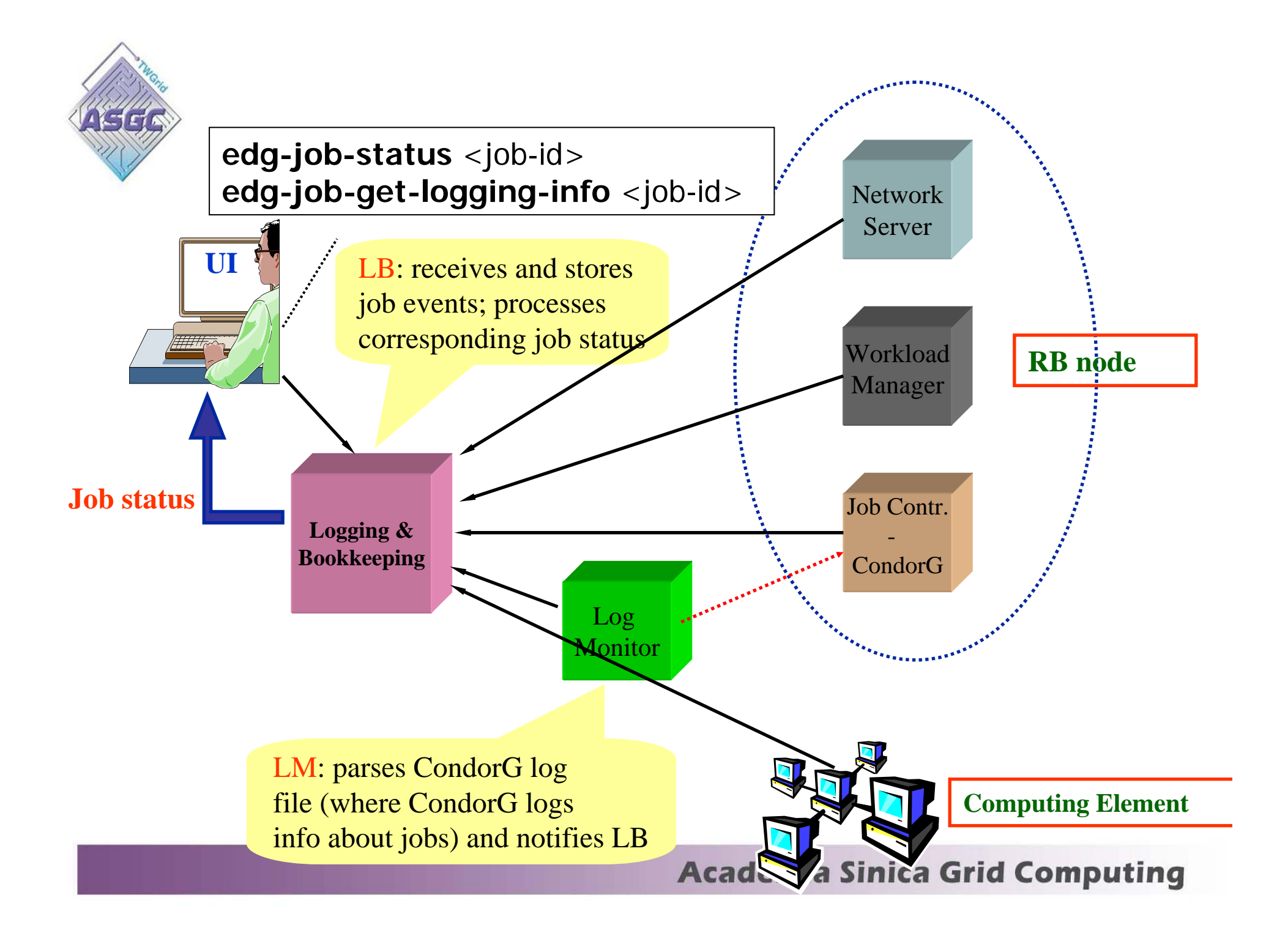

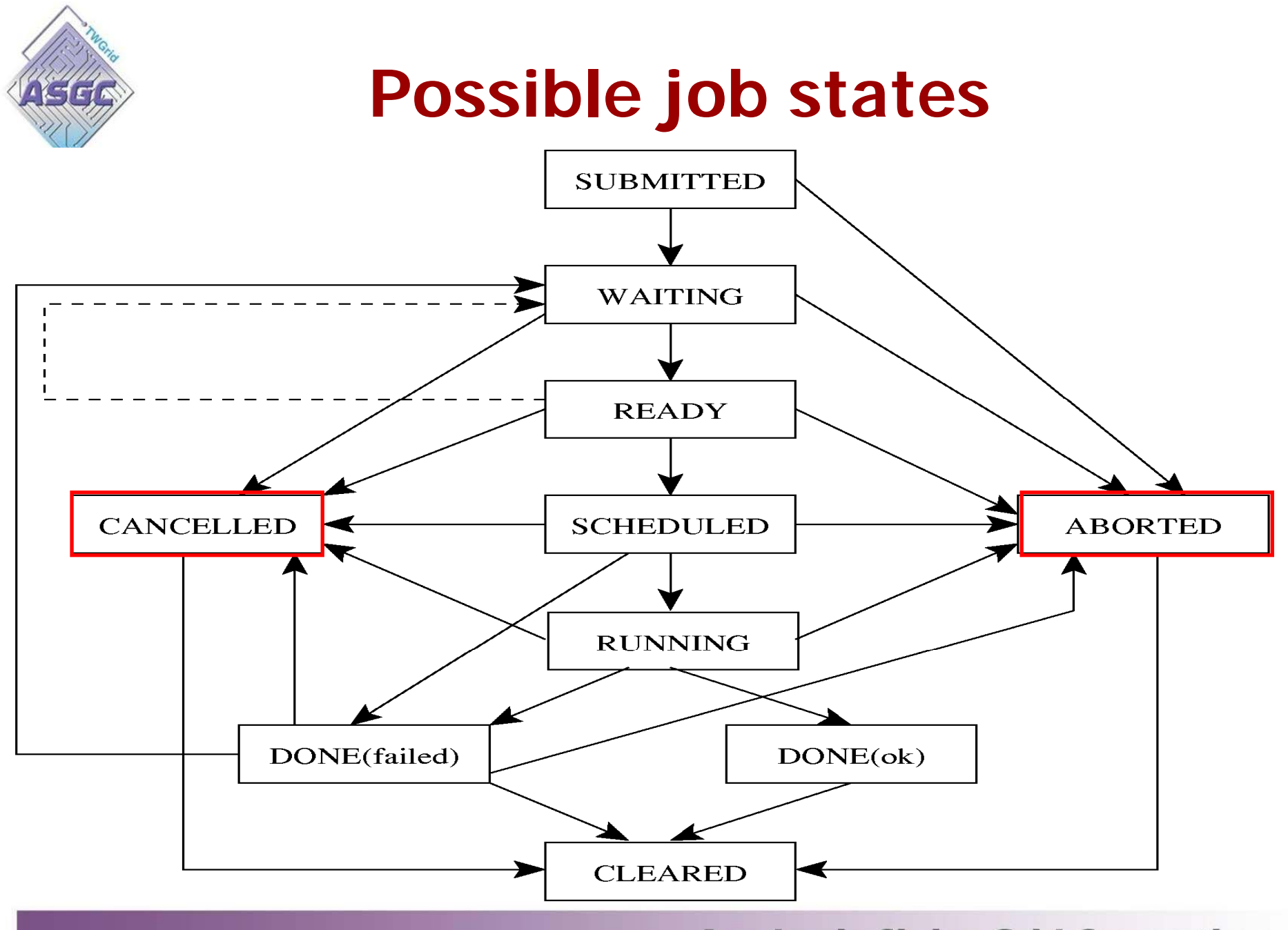

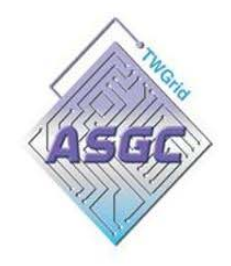

## **Job resubmission**

- If something goes wrong, the WMS tries to reschedule and resubmit the job.
- Maximum number of resubmissions:
	- **RetryCount**: JDL attribute
	- **MaxRetryCount**: attribute in the "RB" configuration file
- e.g.to disable job resubmission for a particular job:  $RetryCount = 0$ ; in the JDL file

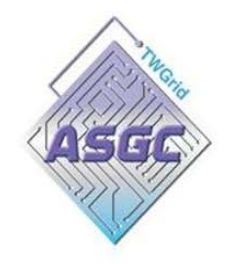

- WMS introduction
- Job Submission Sequence and WMS components
- $\bullet$ **User Job submit User Job submit**

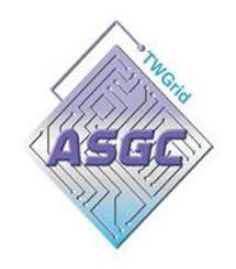

## **Job Preparation**

• Some issues :

¾What are the characteristics of the job ? ¾What are the computational requirements?  $\triangleright$  What are the data requirements of the job? ¾Are there any software dependencies?

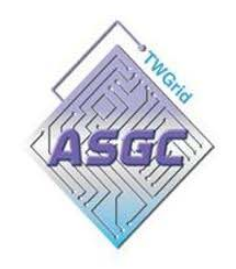

# **Job Description Language (JDL)**

- • **Using a Job Description Language (JDL) to describe a job.**
- Based upon **Condor's CLASSified ADvertisement** language (ClassAd)
- A ClassAd syntax :

<attribute> = <value>;

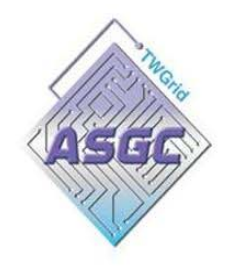

## **How to write a Job Description**

• Here is a minimal job description

```
Executable= "/bin/echo";
Arguments ="Hello World!";
StdError ="stderr";
StdOutput ="stdout";
OutputSandbox = {"stderr", "stdout"};
```
- We specified
	- The program to run and its arguments
		- Executable is already on (any) computing node
	- Directed the standard error and output streams to files
	- Told it what to do with the output

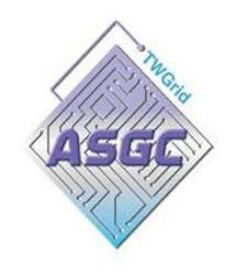

## **JDL: relevant attributes**

- **Executable** (mandatory)
	- The command name
- **Arguments** (optional)
	- Job command line arguments
- **StdInput**, **StdOutput**, **StdError** (optional)
	- Standard input/output/error of the job
- **Environment**
	- **•**List of environment settings needed by the job to run properly
- • **InputSandbox** (optional)
	- List of files on the UI local disk needed by the job for running
	- The listed files will automatically staged to the remote resource
- **OutputSandbox** (optional)
	- List of files, generated by the job, which have to be retrieved

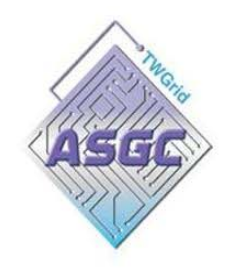

## **JDL: relevant attributes**

#### •**Requirements**

- Job requirements on computing resources
- Specified using attributes of all the GLUE attributes of the IS can be used.
- If not specified, default value defined in UI configuration file is considered
- Its value is a Boolean expression.
- **Rank**
	- Expresses preference (how to rank resources that have already met the Requirements expression)
	- Specified using attributes of resources published in the Information Service
	- If not specified, default value defined in the UI configuration file is considered

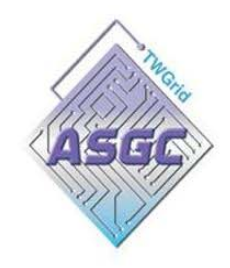

## **JDL: relevant attributes**

#### $\bullet$ **InputData**

- Refers to data used as input by the job: these data are published in the Replica Location Service (RLS) and stored in the SEs)
- LFNs and/or GUIDs
- **DataAccessProtocol**
	- The protocol or the list of protocols which the application is able to speak with for accessing *InputData* on a given SE

### • **OutputSE**

• RB uses it to choose a CE that is compatible with the job and is close to SE

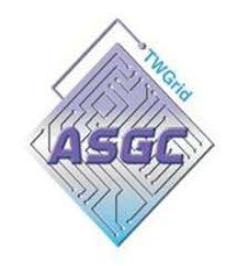

## **JDL: important notes**

- Input and output sandboxes are intended for relatively small files (few megabytes).
- Large input files or generating large output files should insteadly read from or write to SE.

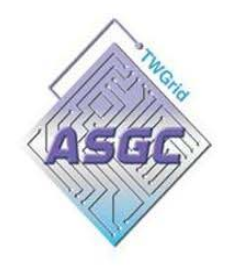

## **Other UI commands**

### **> edg-job-list-match**

- **Lists resources matching a job description**
- **Performs the matchmaking without submitting the job**
- **> edg-job-cancel**
	- **Cancels a given job**
- **> edg-job-status**
	- **Displays the status of the job**
- **> edg-job-get-output**
	- **Returns the job-output (the OutputSandbox files) to the user**
- **> edg-job-get-logging-info**
	- **Displays logging information about submitted jobs**
	- **Very useful for debug purposes**

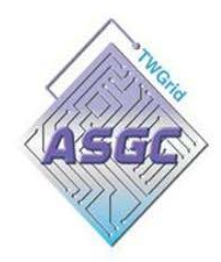

## **Job submission**

#### **\$ grid-proxy-init**

**Your identity:/C=TW/O=AS/OU=CC/CN=Horng-Liang Shih/Email=hlshih@gate.sinica.edu.tw Enter GRID pass phrase for this identity: Creating proxy ............................................................. Done Your proxy is valid until: Sun Mar 12 16:03:30 2006**

#### **\$ edg-job-submit -o id.txt -vo dteam HelloWorld.jdl**

**The job has been successfully submitted to the Network Server. Use edg-job-status command to check job current status. Your job identifier (edg\_jobId) is:**

**- https://lcg00124.grid.sinica.edu.tw:9000/QUMY4Dxg4TVVLvCaDDd2KA**

*=====================================================================*

**The edg\_jobId has been saved in the following file: /home/hlshih/JSexercise1/id.txt**

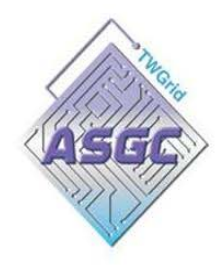

## **Checking the status**

#### **\$ edg-job-status -i id.txt OR**

**\$ edg-job-status https://lcg00124.grid.sinica.edu.tw:9000/QUMY4Dxg4TVVLvCa DDd2KA**

**\*\*\*\*\*\*\*\*\*\*\*\*\*\*\*\*\*\*\*\*\*\*\*\*\*\*\*\*\*\*\*\*\*\*\*\*\*\*\*\*\*\*\*\*\*\*\*\*\*\*\*\*\*\*\*\*\*\*\*\*\***

**BOOKKEEPING INFORMATION:**

**Status info for the Job : https://lcg00124.grid.sinica.edu.tw:9000/QUMY4Dxg4TVVLvCaDDd2KA Current Status: Done (Success) Exit code: 0Status Reason: Job terminated successfully Destination: lcg00125.grid.sinica.edu.tw:2119/jobmanager-lcgpbsdteamreached on: Sun Mar 12 04:30:41 2006\*\*\*\*\*\*\*\*\*\*\*\*\*\*\*\*\*\*\*\*\*\*\*\*\*\*\*\*\*\*\*\*\*\*\*\*\*\*\*\*\*\*\*\*\*\*\*\*\*\*\*\*\*\*\*\*\*\*\*\*\***

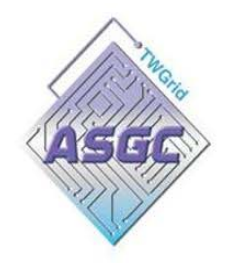

## **Getting the Output**

**\*\*\*\*\*\*\*\*\*\*\*\*\*\*\*\*\*\*\*\*\*\*\*\*\*\*\*\*\*\*\*\*\*\*\*\*\*\*\*\*\*\*\*\*\*\*\*\*\*\*\*\*\*\*\*\*\*\*\*\*\*\*\*\*\*\*\*\*\*\*\*\*\*\*\*\***

#### **\$ edg-job-get-output -i id.txt –dir \$PWD**

**Retrieving files from host: lcg00124.grid.sinica.edu.tw ( for https://lcg00124.grid.sinica.edu.tw:9000/QUMY4Dxg4TVVLvCaDDd2KA )**

**JOB GET OUTPUT OUTCOME**

**Output sandbox files for the job:**

**- https://lcg00124.grid.sinica.edu.tw:9000/QUMY4Dxg4TVVLvCaDDd2KA have been successfully retrieved and stored in the directory:**

**/home/hlshih/hlshih\_QUMY4Dxg4TVVLvCaDDd2KA**

**\*\*\*\*\*\*\*\*\*\*\*\*\*\*\*\*\*\*\*\*\*\*\*\*\*\*\*\*\*\*\*\*\*\*\*\*\*\*\*\*\*\*\*\*\*\*\*\*\*\*\*\*\*\*\*\*\*\*\*\*\*\*\*\*\*\*\*\*\*\*\*\*\*\*\*\***

#### **\$ ls -l /home/hlshih/hlshih\_QUMY4Dxg4TVVLvCaDDd2KA total 4**

- **-rw-r--r-- 1 hlshih hlshih 0 Mar 12 04:54 stderr**
- **-rw-r--r-- 1 hlshih hlshih 22 Mar 12 04:54 stdout**

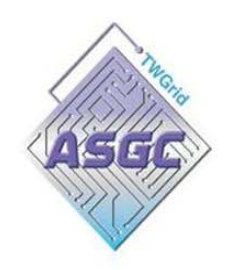

### **Reference**

#### **Job submit**

- • explains step-by-step how to submit your job https://edms.cern.ch/document/498081/1.0
- • Job Description language How To. http://server11.infn.it/workload-grid/docs/DataGrid-01-TEN-0102- 0\_2-Document.pdf

#### **Resource Broker**

• Resource Broker Achitecture and APIs http://server11.infn.it/workload-grid/docs/20010613-RBArch-2.pdf

#### **WMS**

• WP1 Workload Management Software - Administrator and User Guide.

http://server11.infn.it/workload-grid/docs/DataGrid-01-TEN-0118- 1\_2.pdf

• WP1 internal documents - more complete list of documents http://server11.infn.it/workload-grid/internal-documents.html